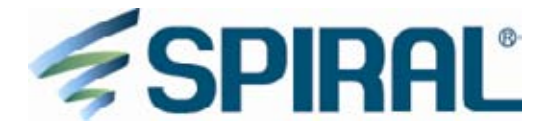

# お客様のセミナー参加状況を知りたい ~仮想DB(集合型)の作り方~

#### BITS  $\mathbf{P}$ 株式会社パイプドビッツ

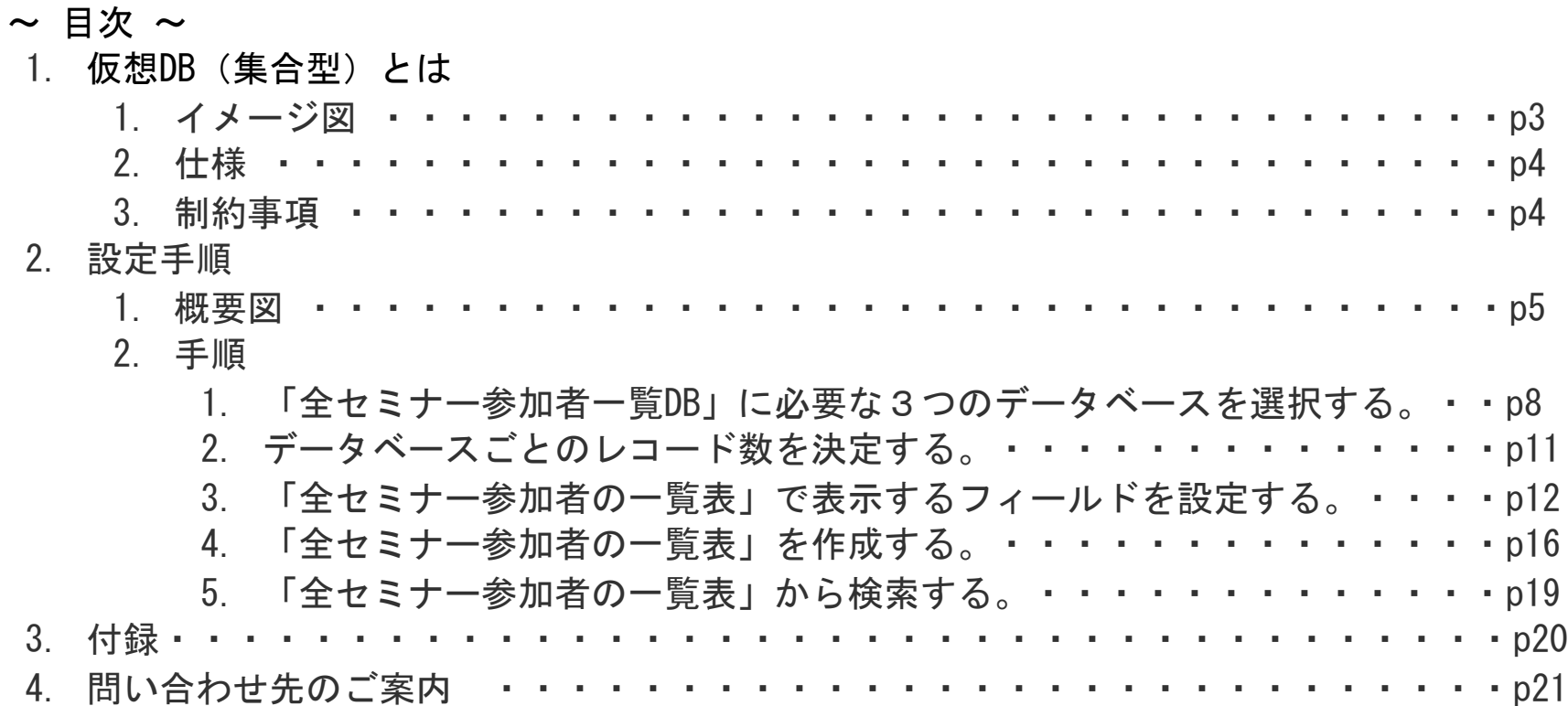

**SPIRAL** 

#### 1 【仮想DB(集合型)とは】

仮想DB(集合型)は複数のデータベースを集合させて、情報を一括検索することができます。 例えば、イベント単位で管理している複数のデータベースも、仮想DB(集合型)で一括検索することで、 お客様単位での参加履歴を見ることができます。 さらに、会員サイトの複数の種類の情報も、タイムラインとして一覧表示できます。 このように仮想DB(集合型)は、複数のデータベースに散らばった情報を見つけやすくすることができます。

1-1 【イメージ図】

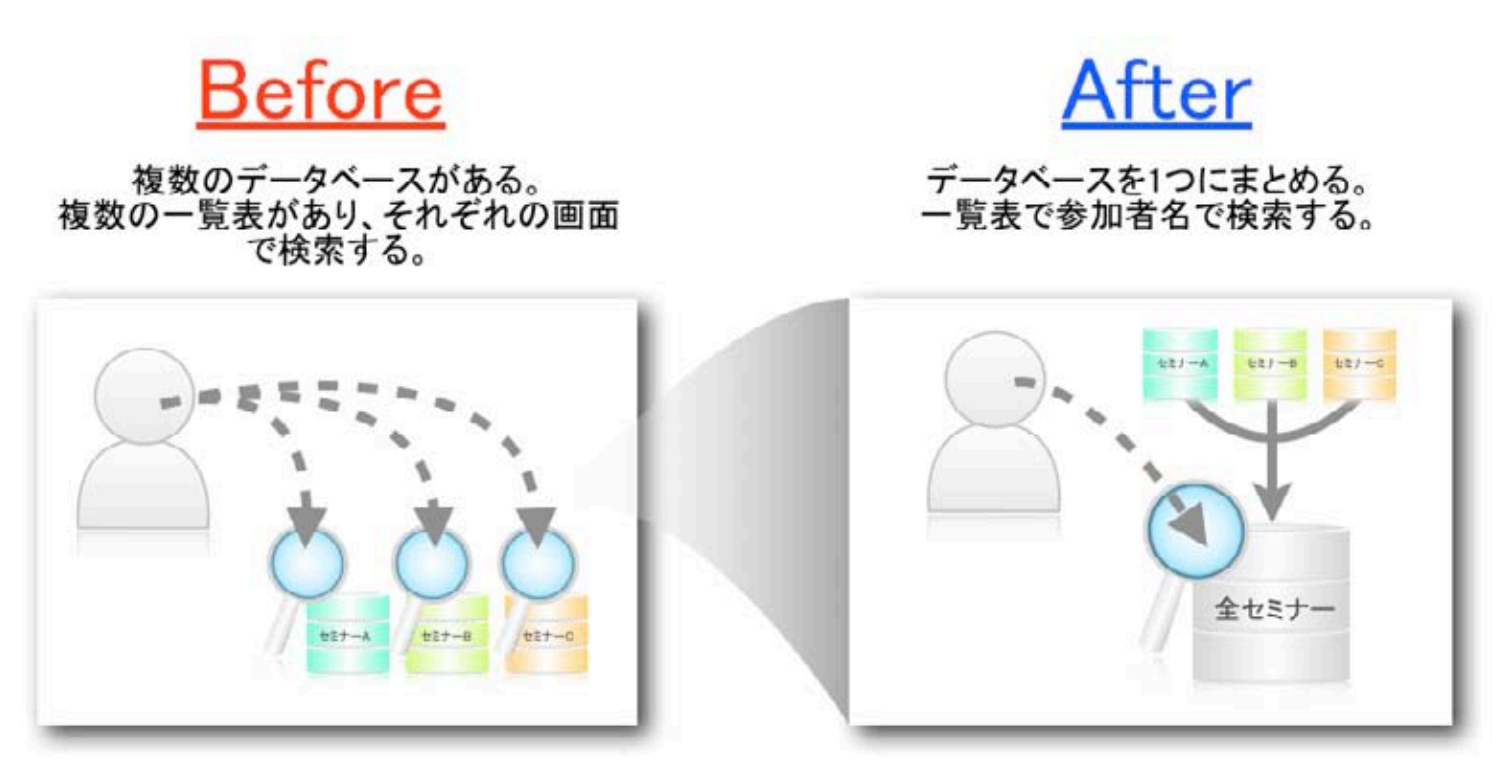

## 1-2 【仕様】

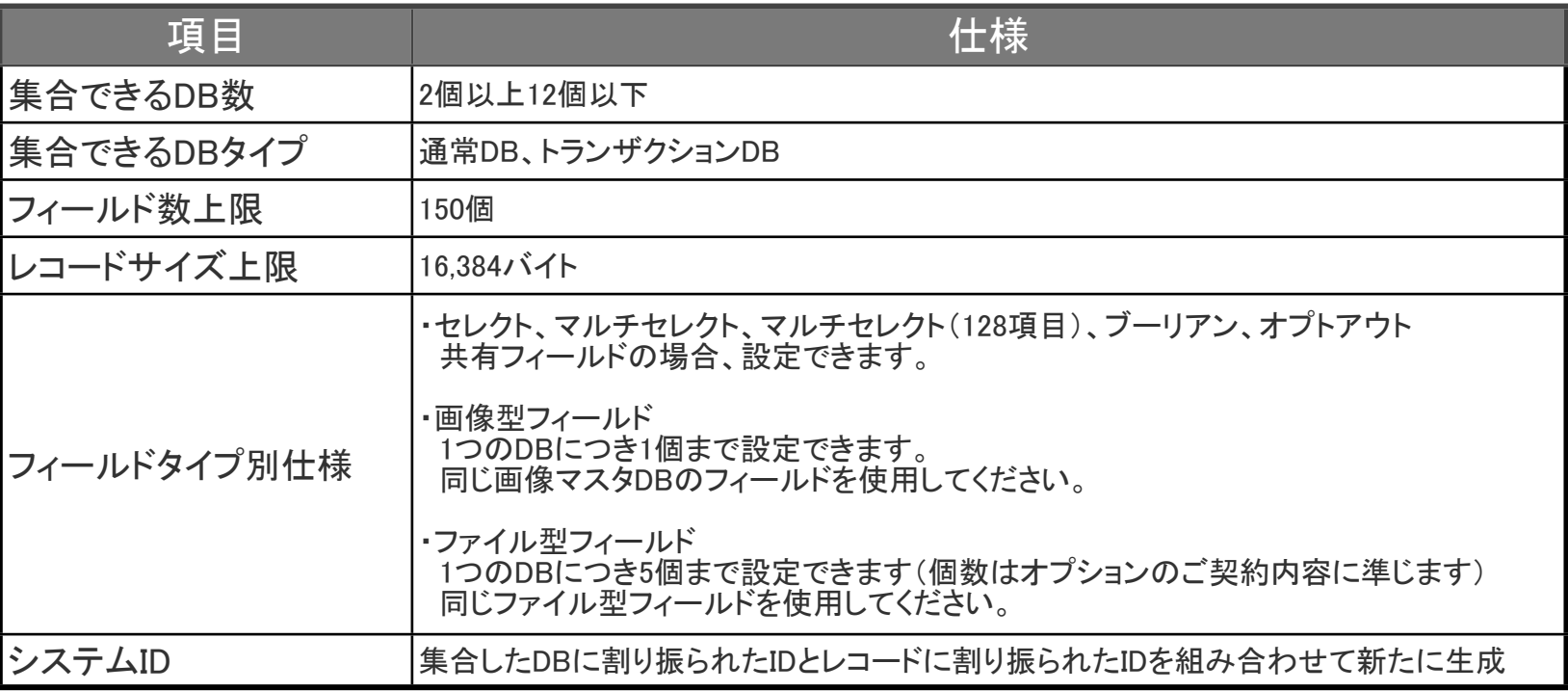

#### 1-3 【制約事項】

- 仮想DB(集合型)のレコードは新規登録、更新、削除できません。
- 仮想DB(集合型)を配信元にしたメール配信はできません。
- 仮想DB(集合型)を元に作成した一覧表をマイエリアへログインした後に会員識別キーでフィルタして表示 する場合、仮想DB(集合型)の設定に応じて表示いたします。

#### 2 設定手順

2-1 【概要図】

今回は、複数利用しているセミナーのデータベースをまとめた「仮想DB(集合型)」を設定して 「全セミナー参加者一覧DB」を作成しましょう。 そこから「全セミナー参加者の一覧表」を作成して、それぞれのデータベースごとに検索している状態か一回で検索できる状態にします。

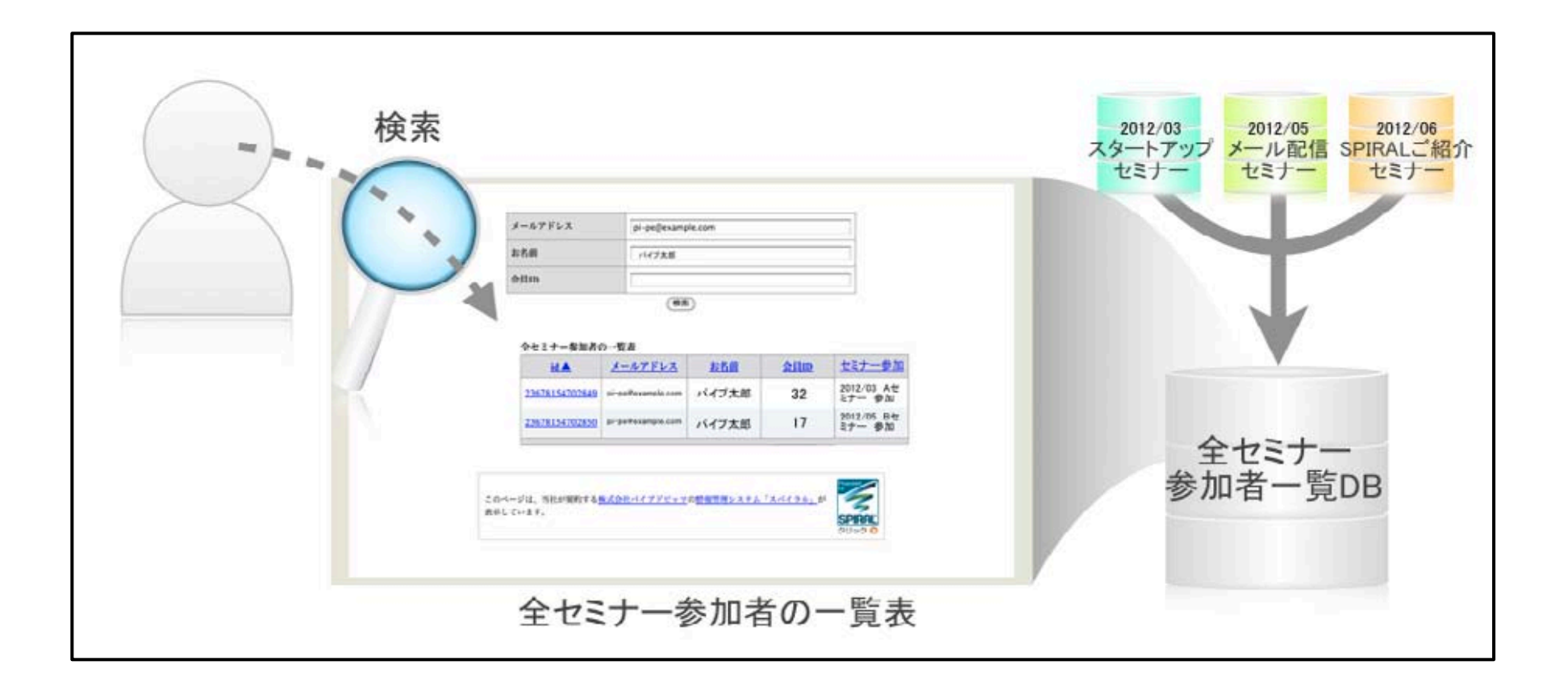

**SPIRAL** 

#### 2 設定手順

1.各セミナーごとにセミナー名や参加状況を含めた「全セミナー参加者一覧DB」を作成します。 (\*1)

【今回使用するセミナーDB(例)】

- ・2012/03 スタートアップセミナー
- ・2012/05 メール配信セミナー
- ・2012/06 SPIRALご紹介セミナー
- \*1 DB作成の際、セミナーへの参加または不参加を登録する「セミナー参加フィールド」にセミナー名を含めることで、 お客様がどのセミナーへ参加したのかが分かりやすくなります。
	- ・「セミナー参加フィールド」(セレクト)の選択肢(例)

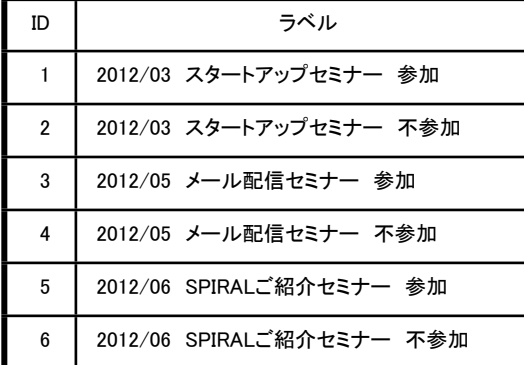

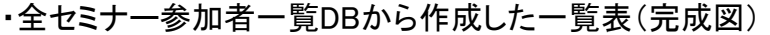

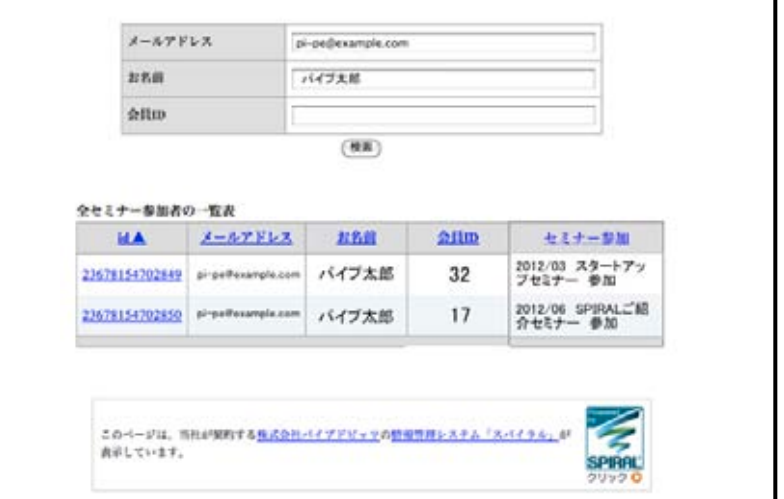

2 設定手順

2.セミナー実施後、参加または不参加を「全セミナー参加者一覧DB」へ反映します。 (\*2)

\*2 一覧表・単票管理にてセミナー参加申込者リストを表示して、「セミナー参加フィールド」を一括で反映する場合には 一覧表編集モードが便利です。詳しくはアップデートサイトをご覧ください。 http://www.smp.ne.jp/update/ver1111/list\_detail/list16.html

・一覧表・単票管理 一覧表編集モード(例)

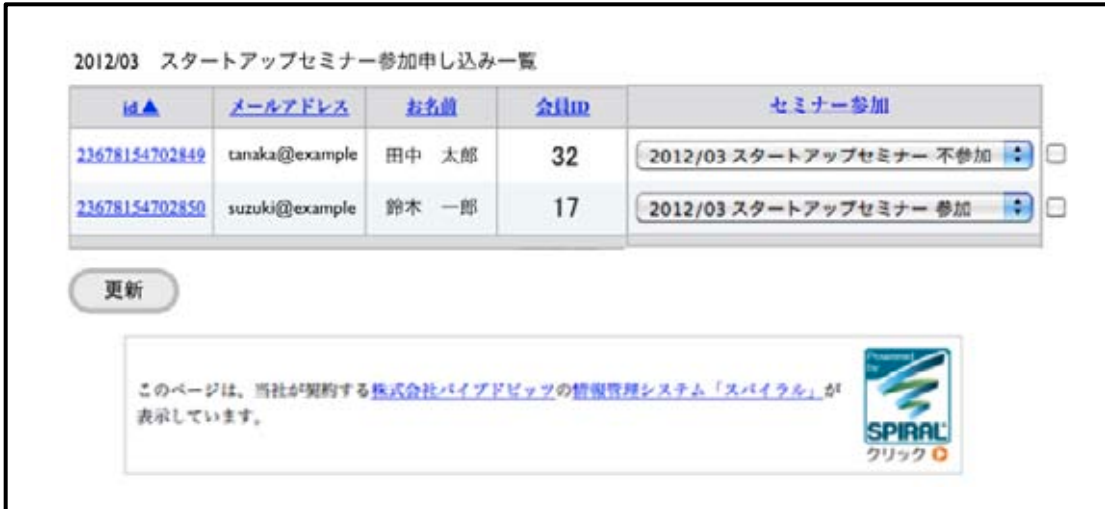

#### 2-2-1 「全セミナー参加者一覧DB」に必要な3つのデータベースを選択する

まず、過去に作成した各セミナーDBの中から、集合したい3つのDBを選択します。

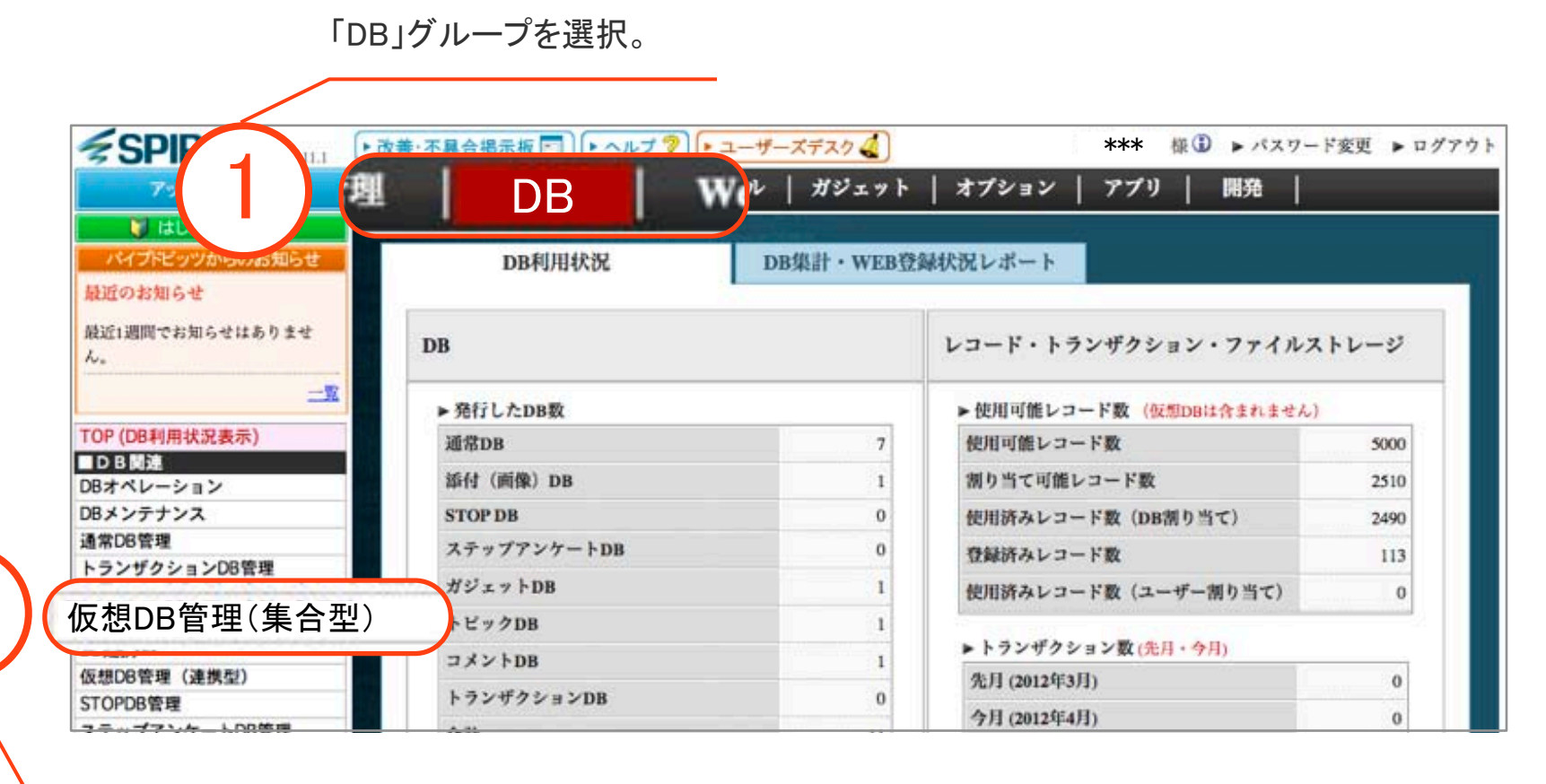

「仮想DB管理(集合型)」を選択。

2

#### 2-2-1 「全セミナー参加者一覧DB」に必要な3つのデータベースを選択する

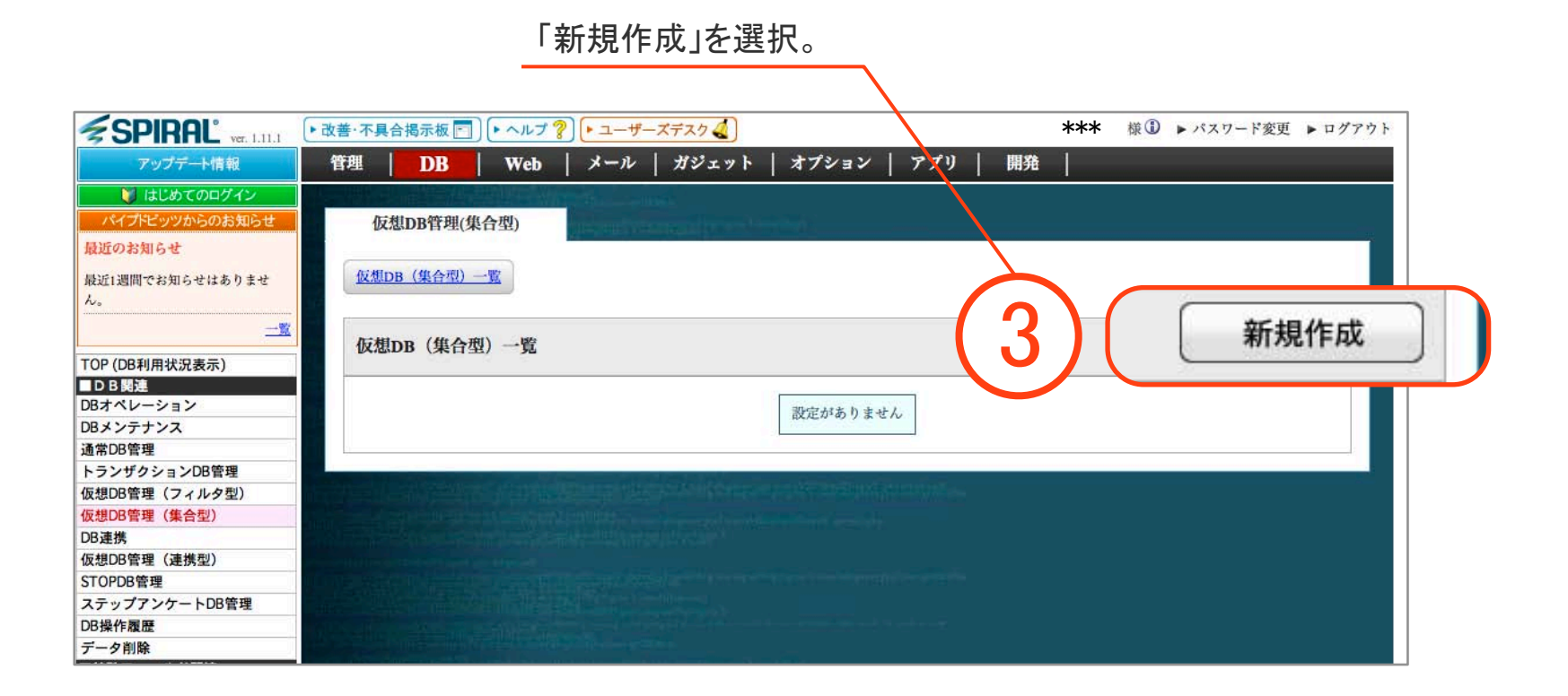

### 2-2-1 「全セミナー参加者一覧DB」に必要な3つのデータベースを選択する

 $\leq$ SPIRAL ● 改善・不具合現存制 □ (● ヘルプ 字) → ユーザーズデスク と \*\*\* © > ART-FEE > UFF03 **TH DB** | Web | X=6 | HUx + 1 | X75 a> | 770 | 開閉 |  $7 - 77 - 1000$ 保知e情报(量介质) 組織のお知らせ **MAINTENGOULSSY STOR (MAS) - N > KMAK** T0P (D6PURVLICA/6) 1. 基本設定 **TREE # 80 BREAL**\* DEオペレーション DRASTISK 通常区示理 ▼集合可能なDB一覧 トランザクション00世帯 自想決賞者 (フィルタ型) 保健時間層 (集合型) 2012/03 スタートアップセミナー[通常DB]  $max$ **GEORGE GERSO** お問い合わせ[通常DB] **STOROGHIM** ステップアンケートDD管理 2012/05 メール配信セミナー[通常DB] DISORE  $9 - 9810$ 資料請求[通常DB]  $111.77 - 011.0$ 2012/06 SPIRALご紹介セミナー ●リックカウント製定 HTMLメール開射テェック設定 オプトアウト設定  $7 - 724$ データホカ  $77469$ **BISSUARE** データベースの検出ルール設定 **COOPER** 掲載ラベル制作 **ENGINEER** あウントリセット 不正アドレスチェック セパイルドメインチェック ■種レコードチェック 「▼集合可能なDB一覧」より、 ※Ctrlキーを押しながらクリックすることで複数選択できます **NH19-68**  $-1461$ 今回作成する全セミナー参加者DB ※DB名をダブルクリックしても追加できます 言解儿官程 ※DBは気 ・2012/03 スタートアップセミナー ・2012/05 メール配信セミナー 信贷 ・2012/06 SPIRALご紹介セミナー を選択したら「作成」を押す。▼集合元のDB一覧 [詳細設定を表示] 上限値[必須] **DB名** No. delait 1 .- x .- 1799

**SPIRAL** 

#### 2-2-2 3つのデータベースごとのレコード数を決定する

仮想DB(集合型)は合計したレコード数の割り当て上限数が3万件です。 従って、「全セミナー参加者一覧DB」の割り当てレコード数の上限が超えないように 各データベースのレコード上限数を調整します。 詳しい内容は「p.19 付録」に記載しています。

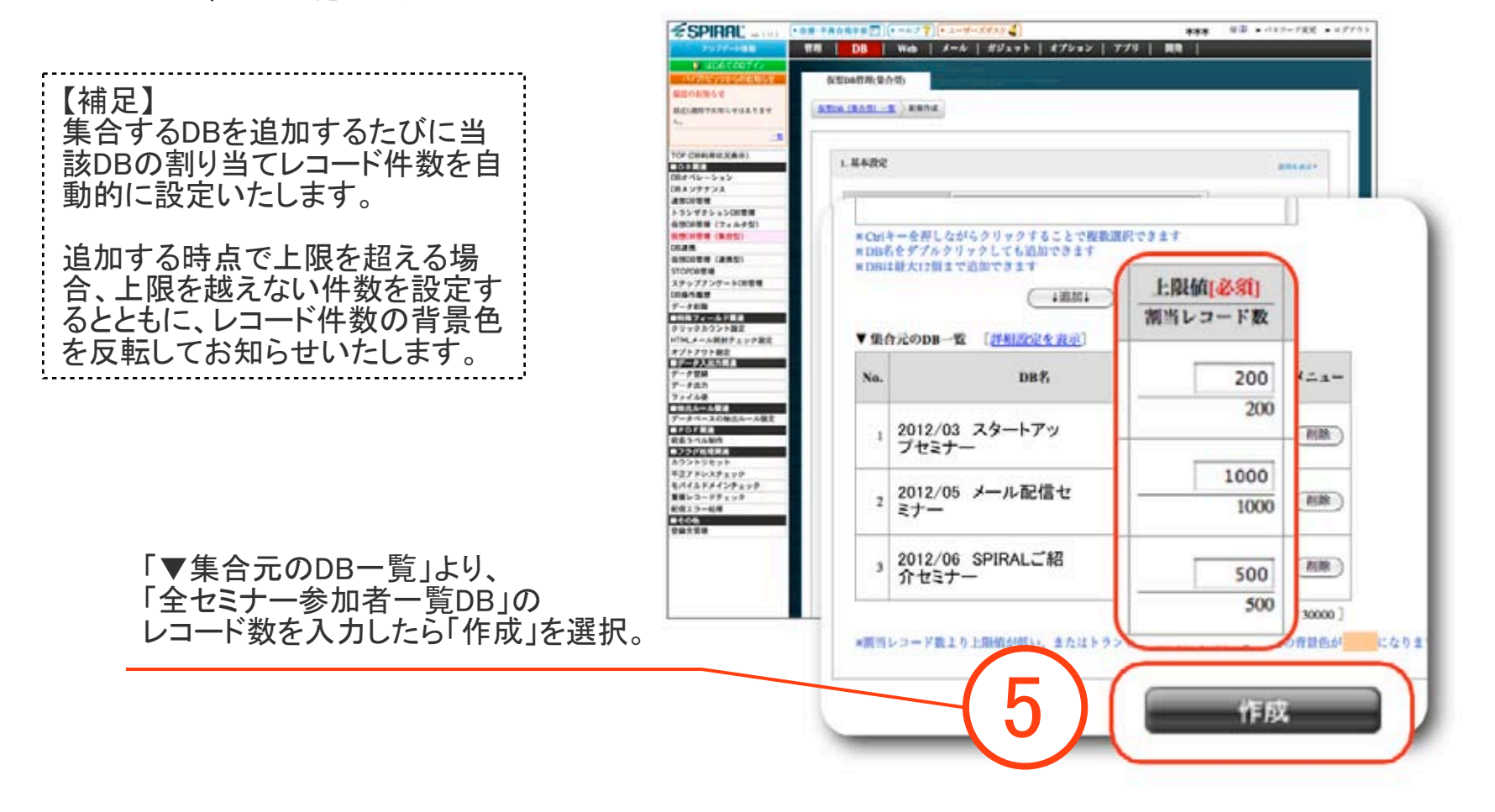

*<u>≨SPIRAL</u>* 

「全セミナー参加者一覧DB」に対して、表示するフィールド(メールアドレス、お名前、会員ID、セミナー名と 出欠席)を選択します。

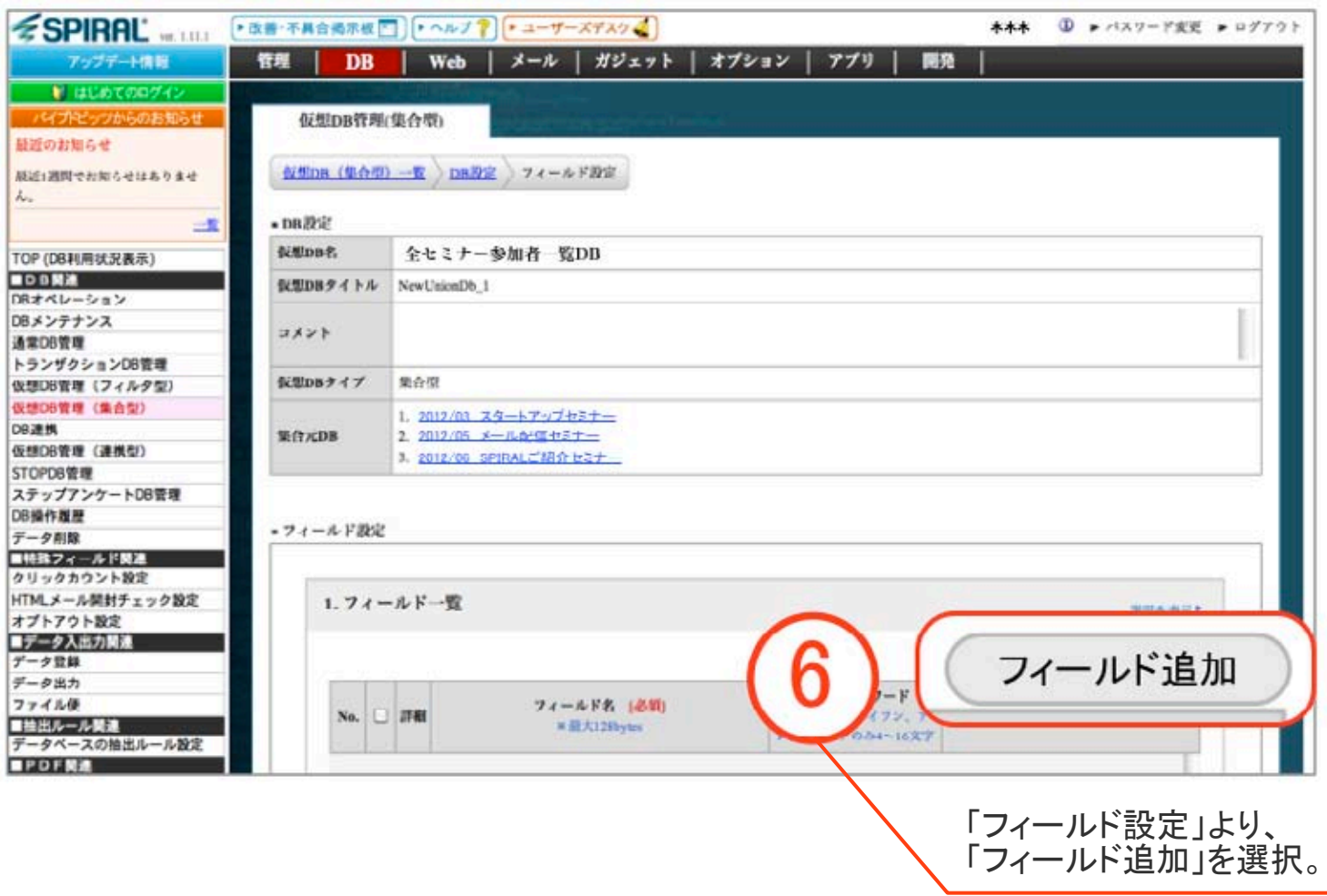

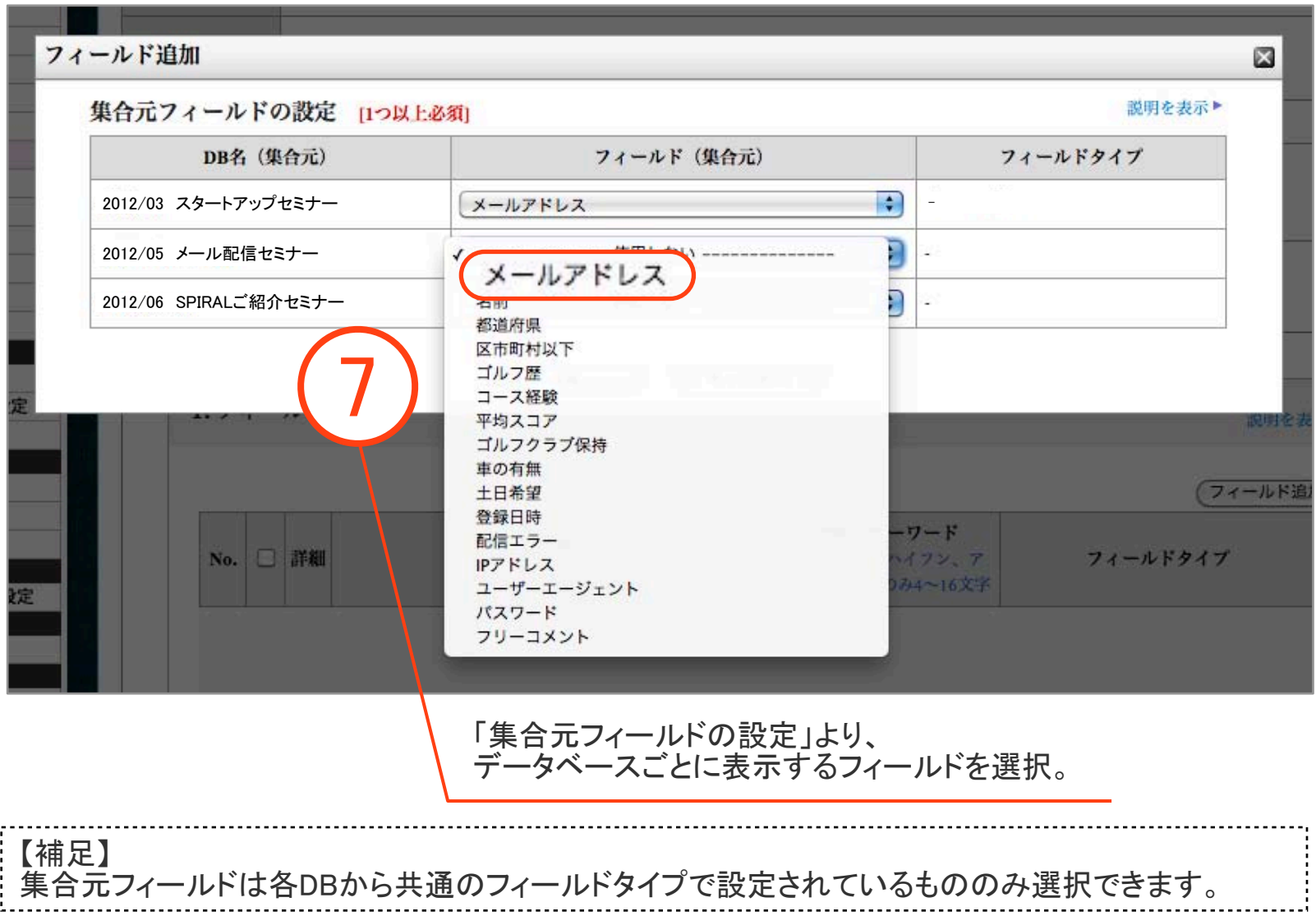

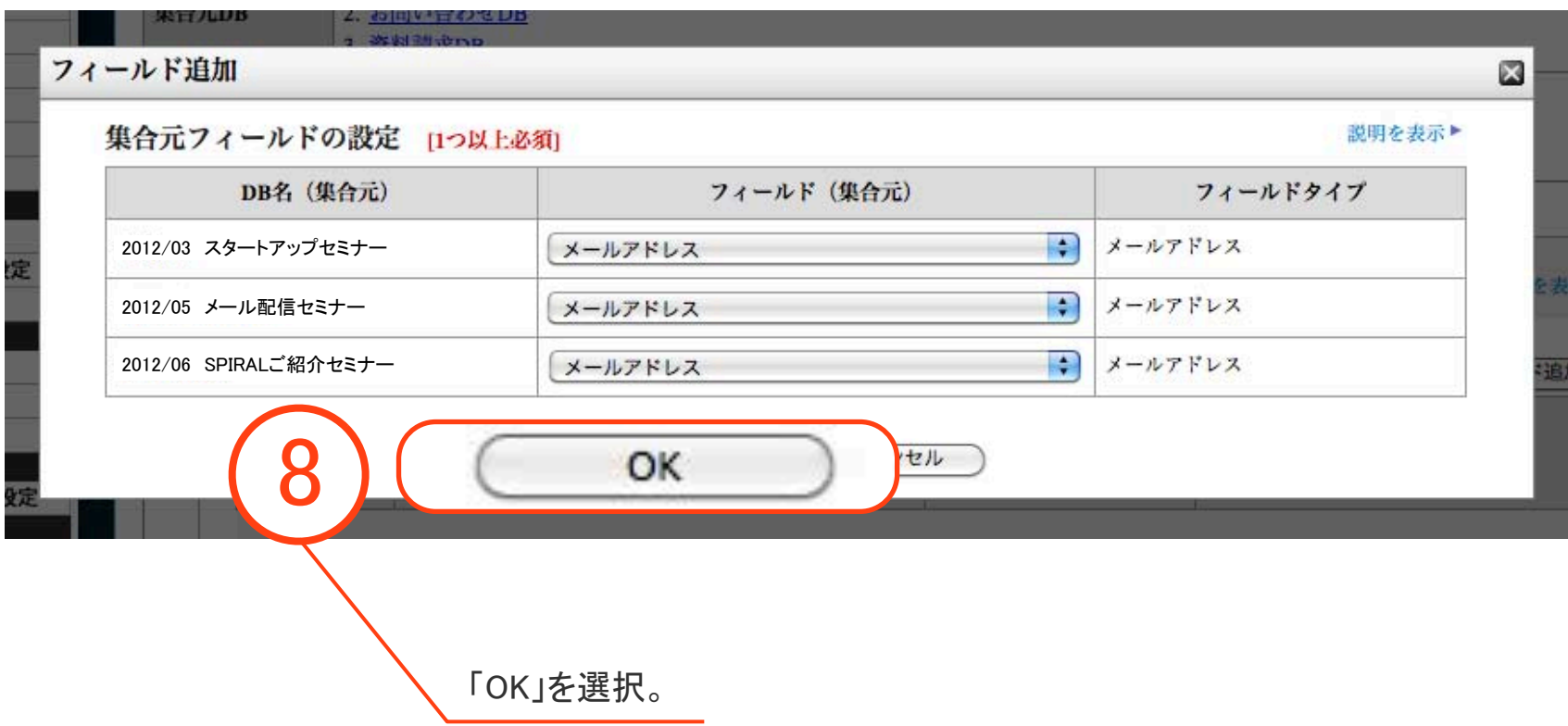

保存したら「全セミナー参加者一覧DB」の設定が完了します。

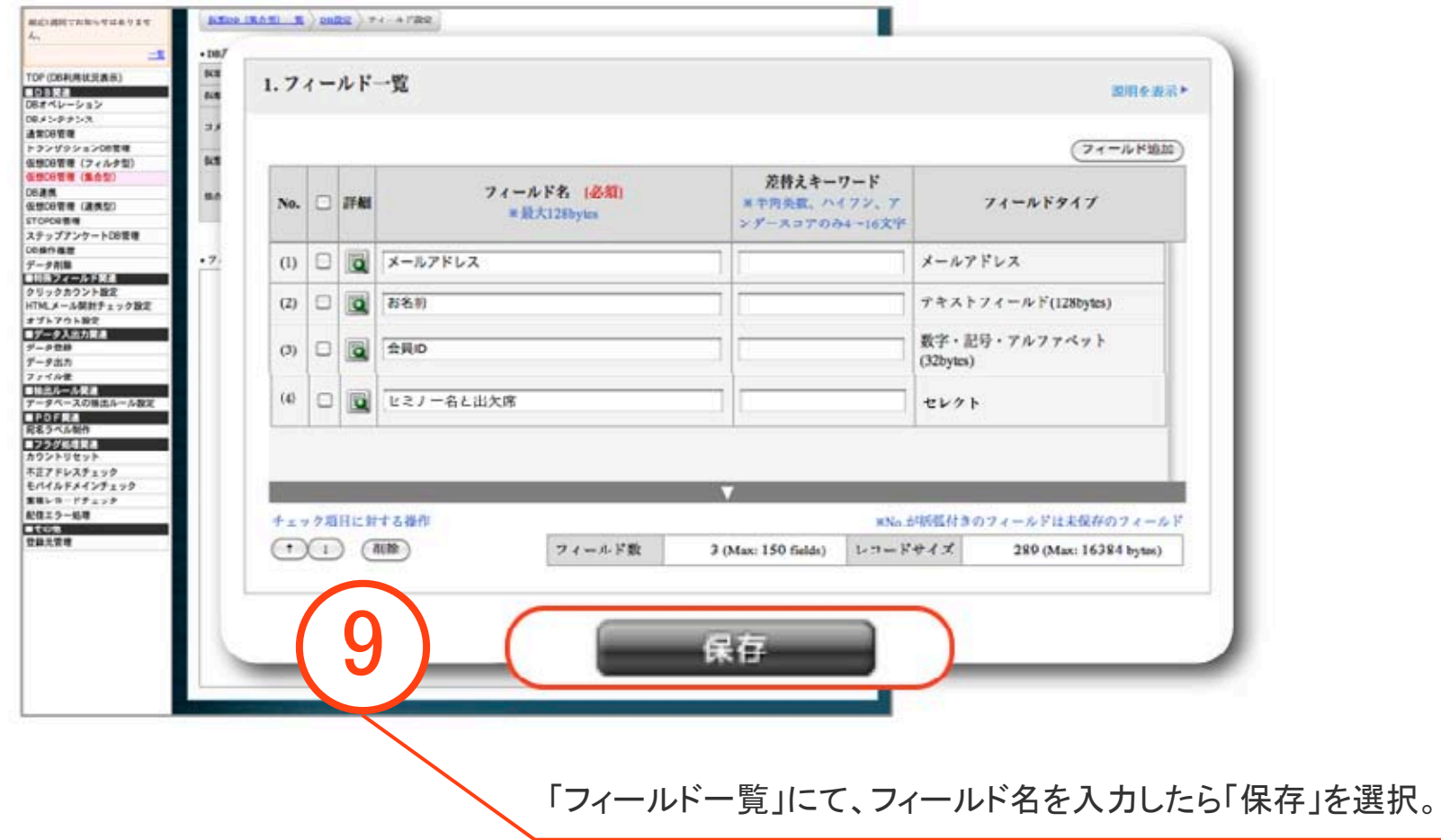

#### 2-2-4 「全セミナー参加者の一覧表」を作成する

次に「全セミナー参加者の一覧表」を作成します。

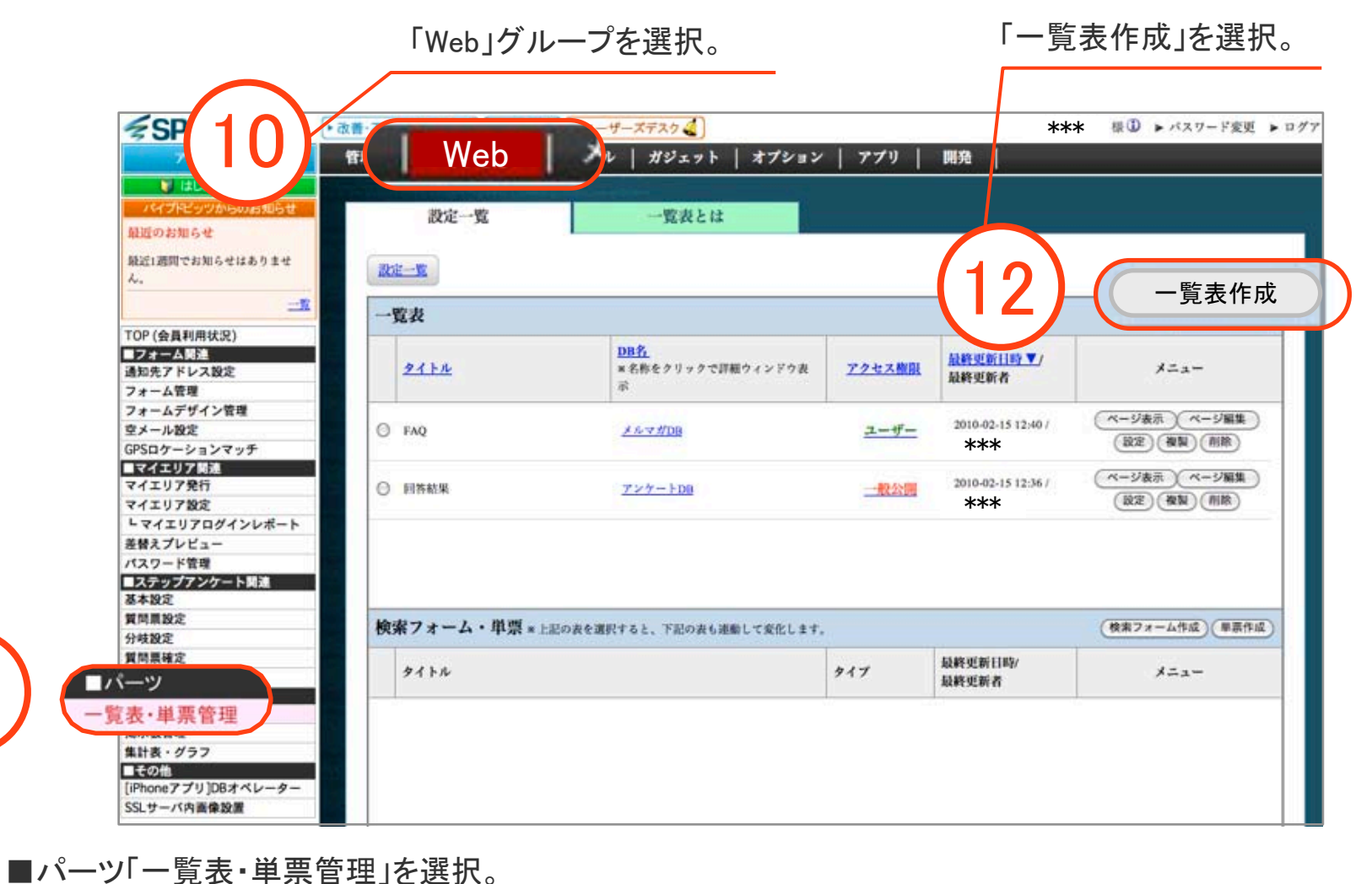

11

### 2-2-4 「全セミナー参加者の一覧表」を作成する

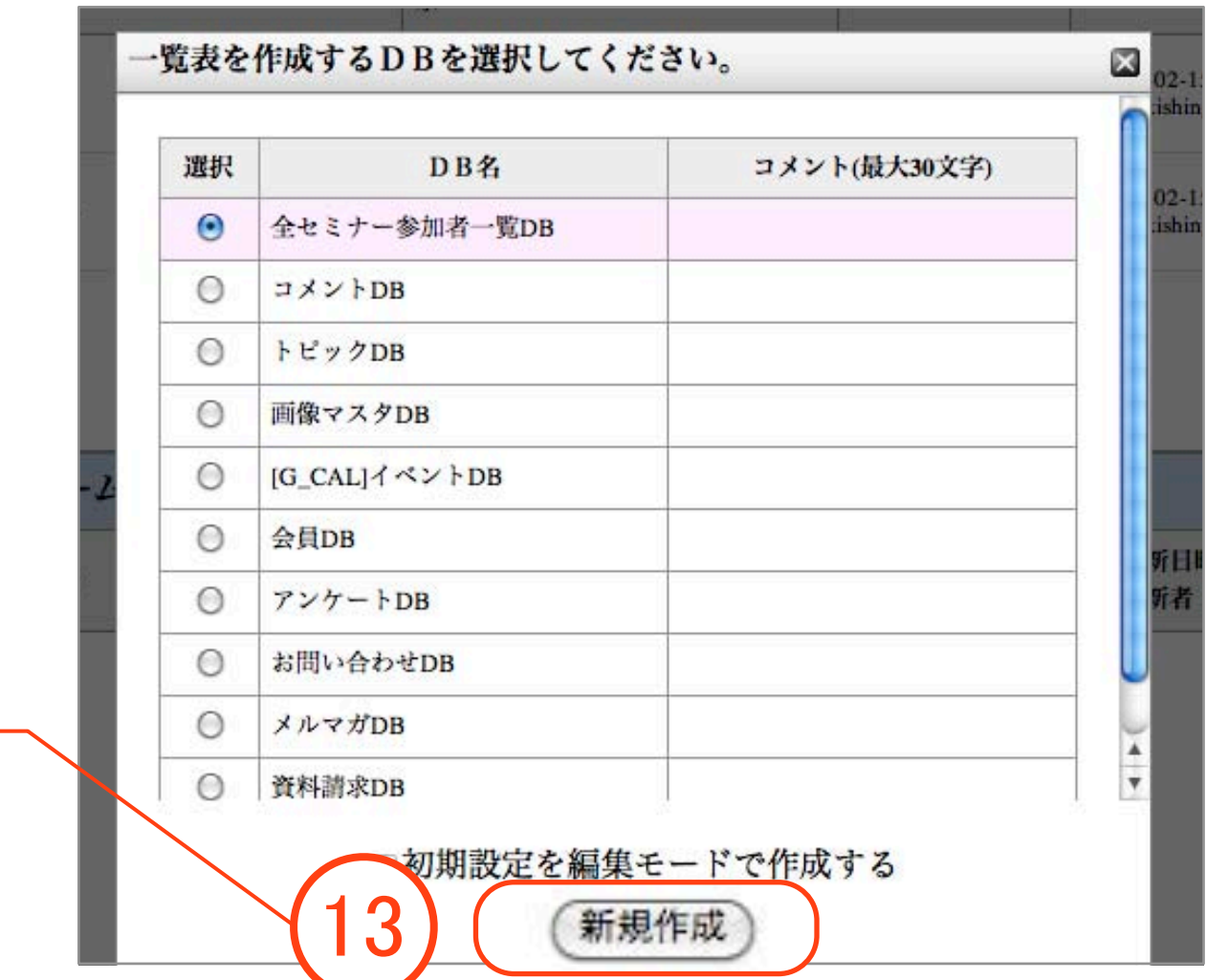

「全セミナー参加者一覧DB」を 選択して「新規作成」を押して、 一覧表を作成する。

#### 2-2-4 「全セミナー参加者の一覧表」を作成する

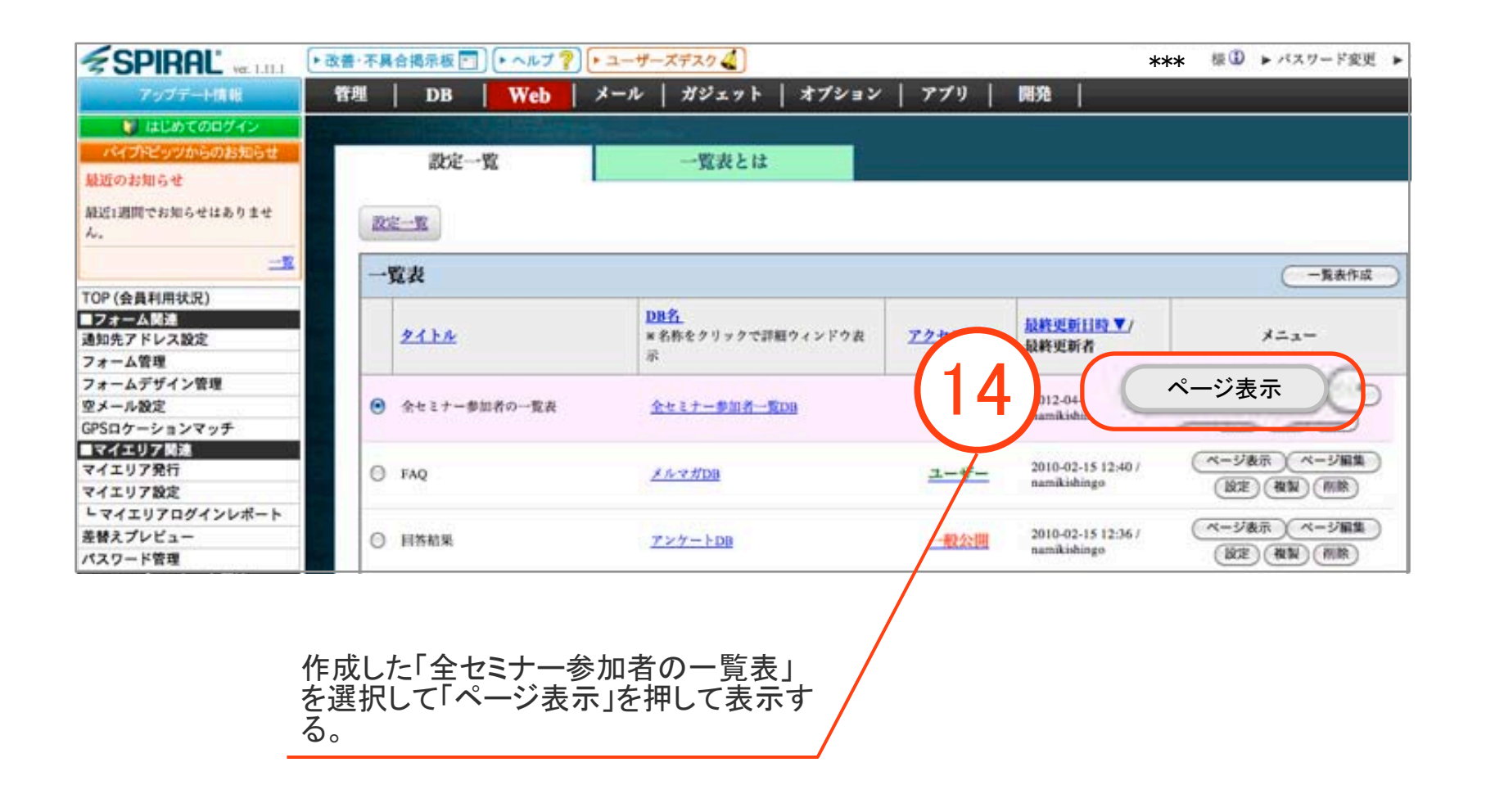

**SPIRAL** 

2-2-5 「全セミナー参加者の一覧表」から検索する

「全セミナー参加者の一覧表」を使用して3つのセミナーを一回で検索できるようになり、 全セミナー参加状況を簡単に把握できました。

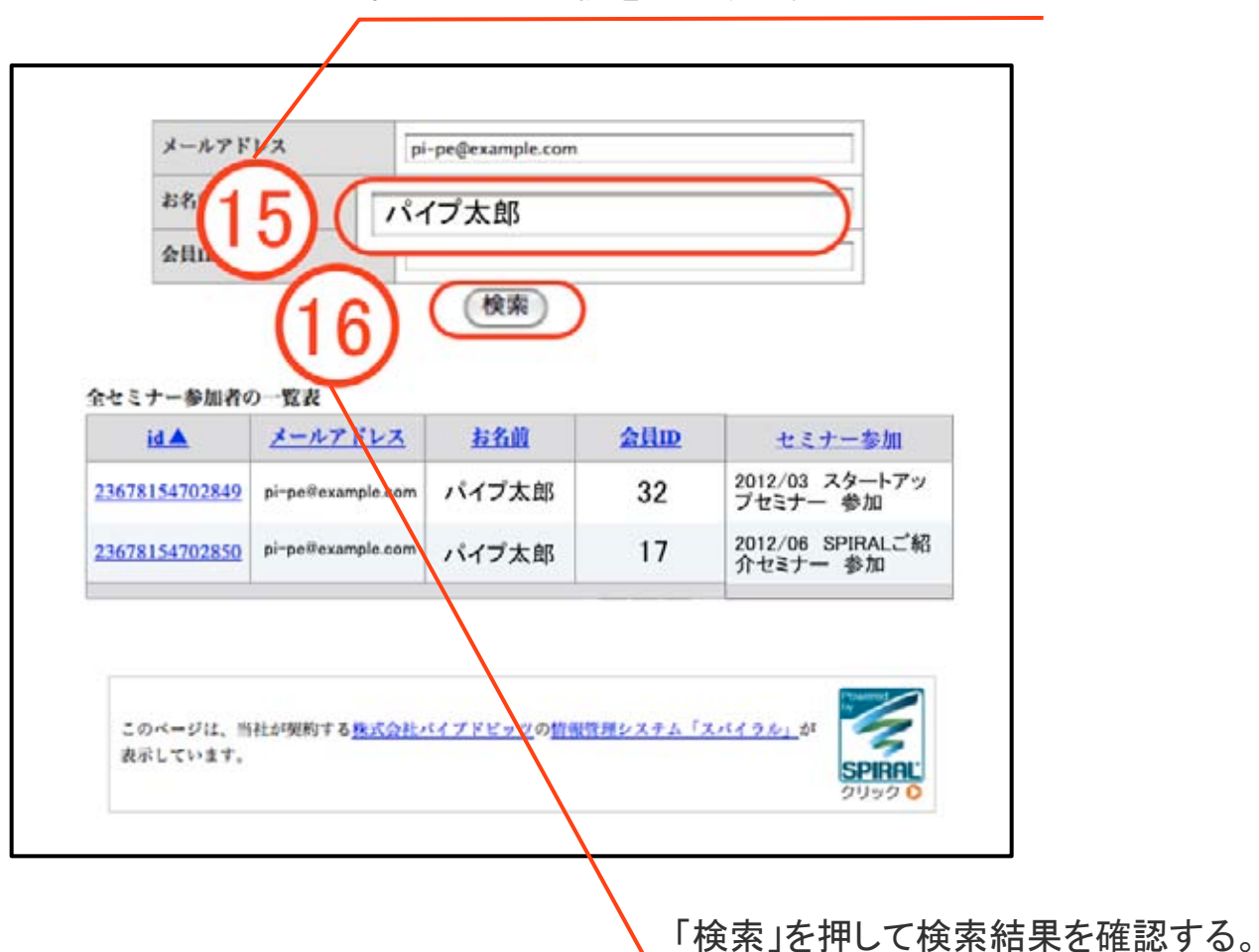

検索したい名前を入力する。

## 3 【付録】

レコード数の上限値設定について

仮想DB(集合型)は上限値が30000レコードです。集合元のDBのレコード数合計が30000件以内であれば 上限値の調整は必要なく、割当レコード数と同数を設定してください。

レコード数の上限値は、集合元のDBのレコード数が30000件を超えた場合に 30000件に収めるための集合させる条件として調整する必要があります。

実例としては、最新のニュースのみを集合させてタイムライン上に表示させる場合などに使用します。 例えば、30000件のスパイラルニュースDBと30000件のプレスリリースDBがあり、 各DBから100件づつの最新情報のみを一つのタイムラインに表示しようとした場合には、 下記図のように、上限値を100に設定し、並び順を「ID」をキーに「降順」に設定することで実現できます。

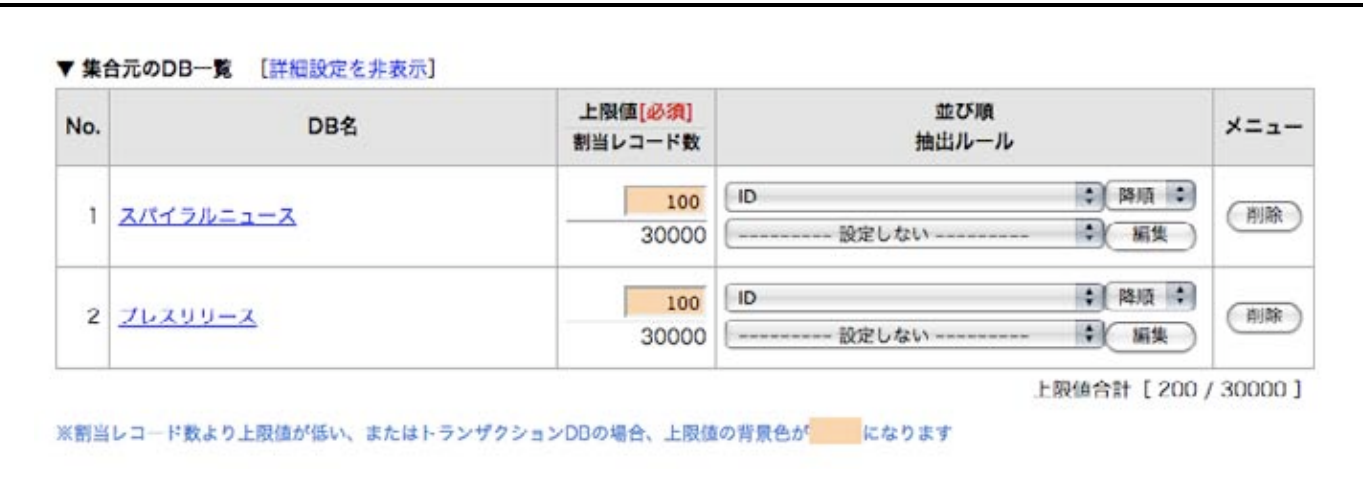

タイムライン用設定例

### ご質問がございましたら スパイラル ユーザーズデスク よりお気軽にお呼び出しください。

### 専門スタッフより、すぐに折り返しご連絡差し上げます。

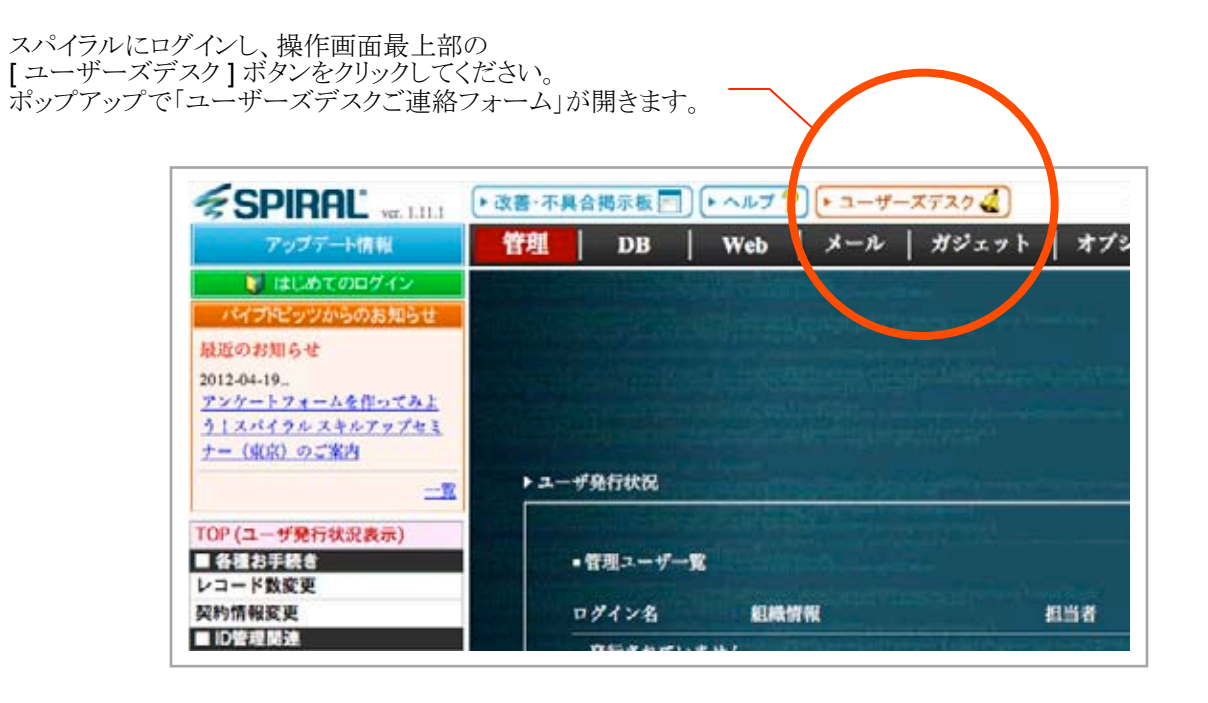

(土日祝祭日、年末年始休業を除く) ユーザーズデスクについて http://www.smp.ne.jp/usersdesk/ ユーザーズデスク受付時間 10:00~18:00